# BackupAssist<sup>™</sup>v9

## Backup Scenarios

### User Guide

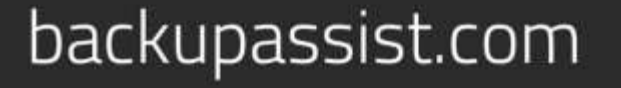

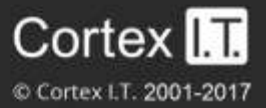

### **Contents**

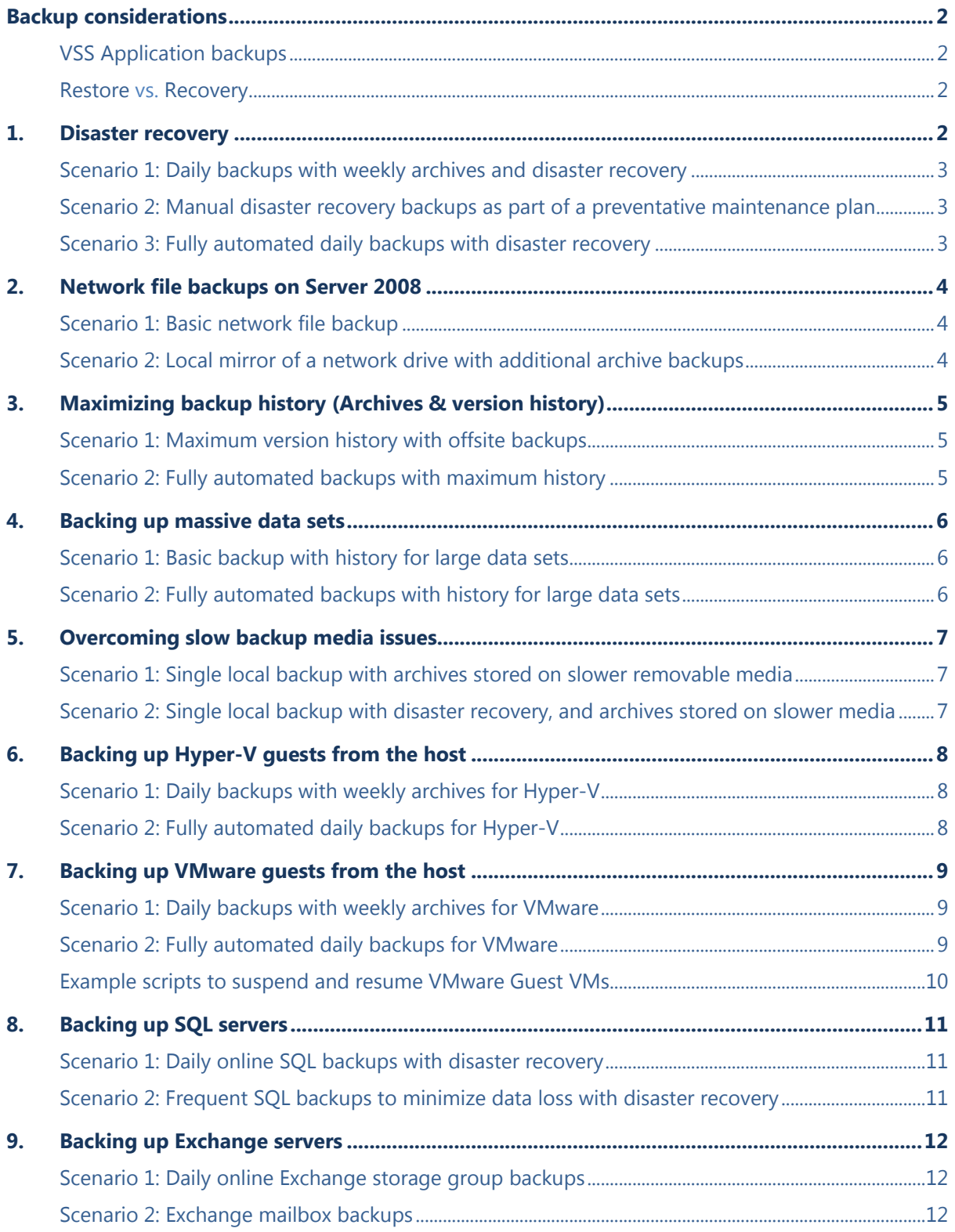

### Backup considerations

This document explains common usage scenarios for BackupAssist. This is designed to enable system administrators to achieve data protection tasks in accordance with best practices.

Before creating a backup, it is important to understand what backup and restore options are available. This section provides guidance on some key considerations.

### VSS Application backups

The Volume Shadow Copy Service (VSS) is a Microsoft Windows Service that creates a copy of an application's data so the data can be backed up while the application is running. This means the data will not change or be locked while a backup is taking place. VSS also supports live application restores, so you do not need to stop an application before restoring a previous version of it.

BackupAssist is VSS-aware, so File Protection, File Archiving and System Protection backups can detect VSS applications such as Exchange, SQL, Hyper-V and SharePoint. BackupAssist will display a VSS application as an application container during the *Destination* step of the backup job's creation. You can select the container or individual components and BackupAssist will select the files that need to be backed up.

### Restore vs. Recovery

A restore is the process of accessing a backup and restoring it to the original (or a new) location, if your data is lost, corrupted or if you want an earlier version of that data. However, if your computer cannot start itself, you may need to perform a recovery.

A recovery is the process by which a computer is recovered after hardware has been replaced or an operating system failure has occurred, and your computer can no longer start itself. To perform a recovery you need a bootable media to start your computer, and an image backup that the bootable media can use to recover your operating system, data and applications.

**File Protection and File Archiving** can be used to back up and restore data, but if you want to recover your computer, the following should be considered when planning your backup strategy:

- **RecoverAssist bootable media**: BackupAssist's *Recover* tab can be used to create a customized, bootable recovery media. This media will start your computer and load a recovery environment that can access an image backup to recover your computer.
- **Bare-metal backup**: A BackupAssist **System Protection** backup can create a bare-metal image of your computer that *RecoverAssist* can use to recover your operating system and data.

System Protection creates an image backup for Windows Vista, 7, 8, Windows Server 2008/12 and SBS 2008/11 computers. For older operating systems, System Protection will use NTBackup.

### 1.Disaster recovery

The best way to prepare for a full server recovery is to configure BackupAssist to perform System Protection (imaging) backups. That way your entire server can be restored with just the backup media and a bootable (RecoverAssist) recovery disc. This also allows for the fastest possible restores.

- To learn about BackupAssist Recovery, refer to the [System Recovery guide.](http://www.backupassist.com/education/v9/backupassist/system-recovery-guide.html)
- To learn about System Protection backups, refer to the System Protection quide.

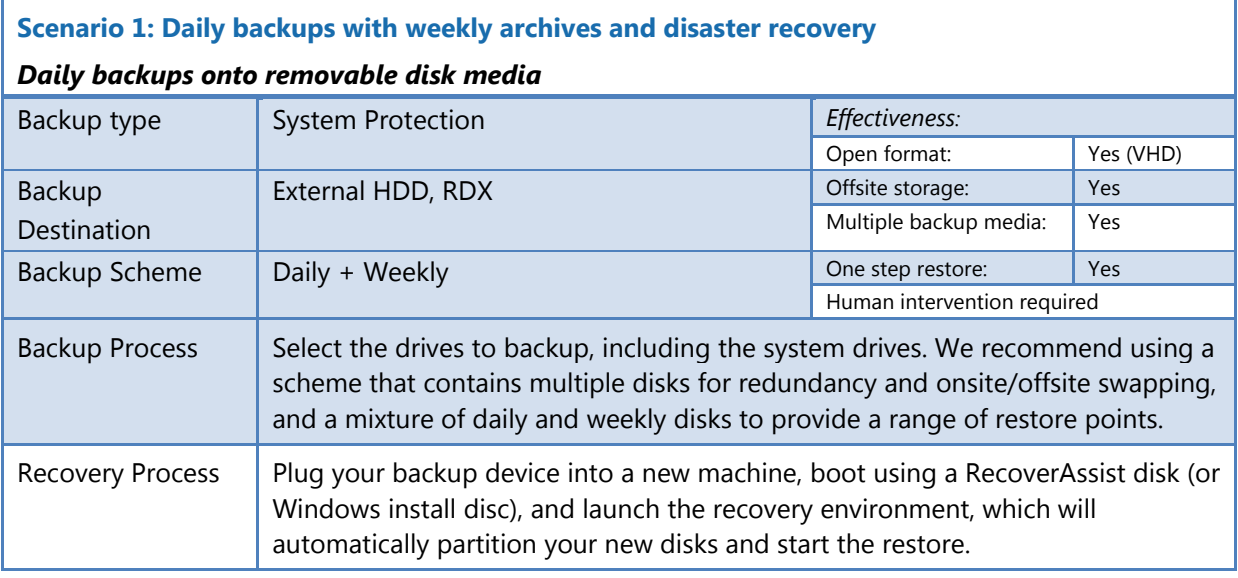

### **Scenario 2: Manual disaster recovery backups as part of a preventative maintenance plan**

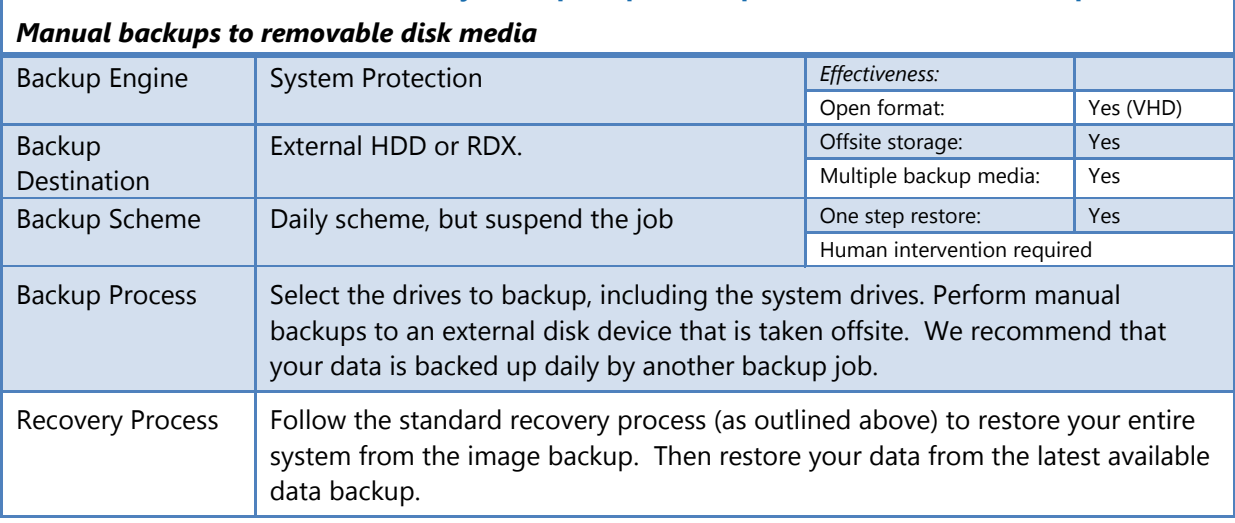

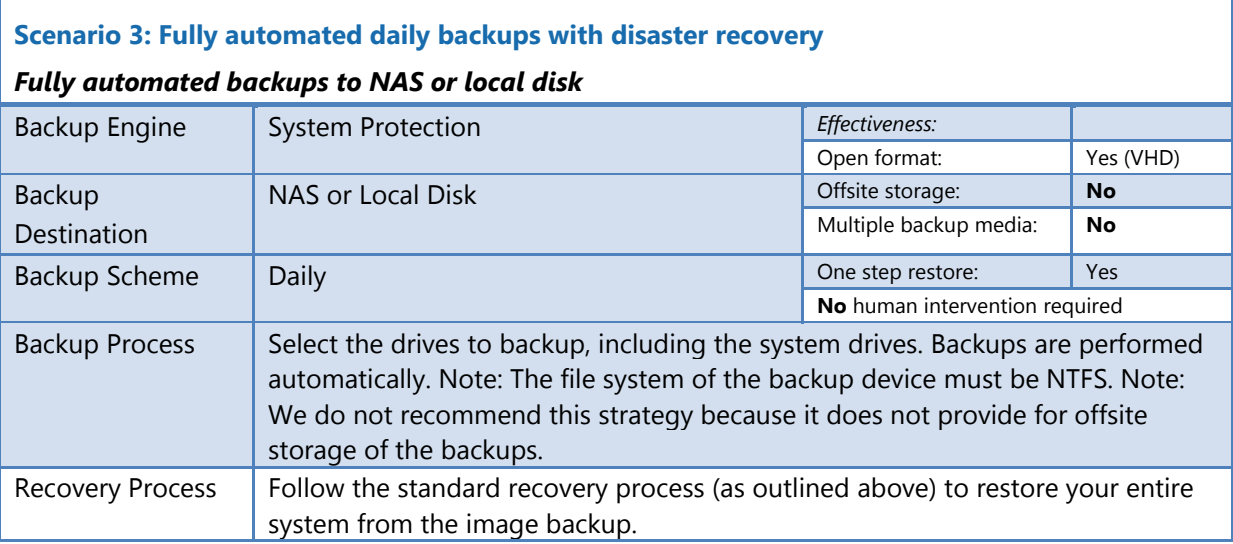

### 2.Network file backups on Server 2008

Windows Server 2008's block-level drive imaging features do not allow for backups of files via network shares. You can use the File Protection backups to overcome this limitation.

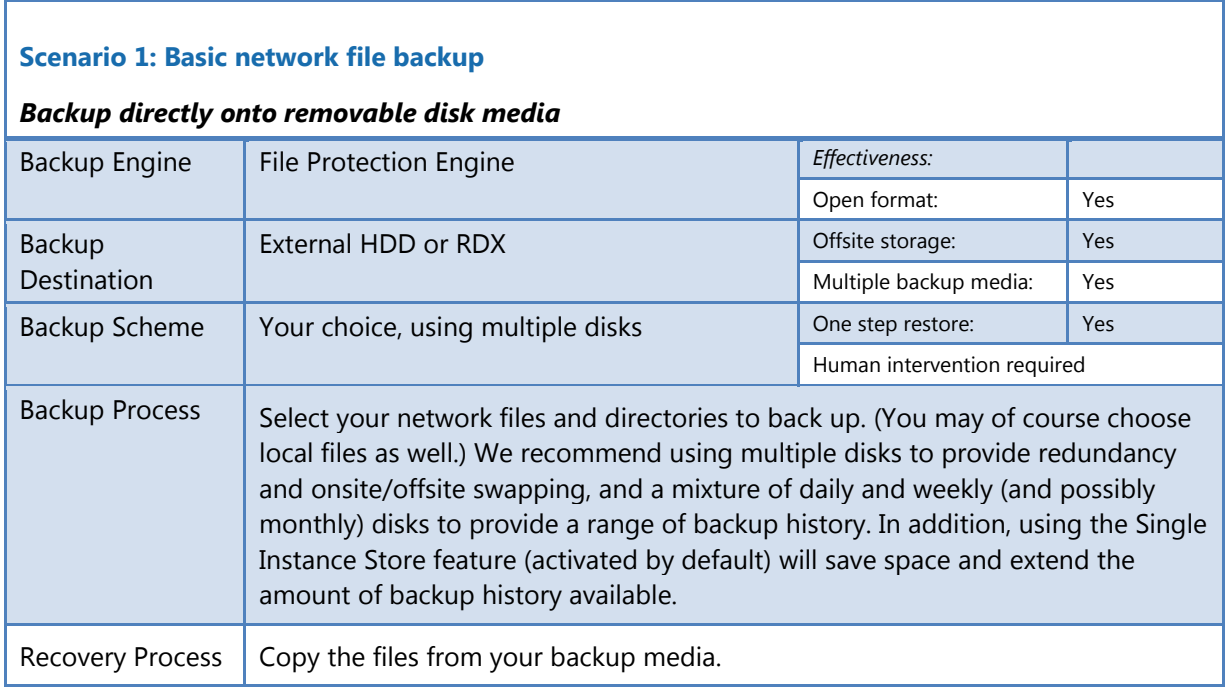

#### **Scenario 2: Local mirror of a network drive with additional archive backups**

#### *Mirror onto a central server, then back up the central server as part of a different backup job*

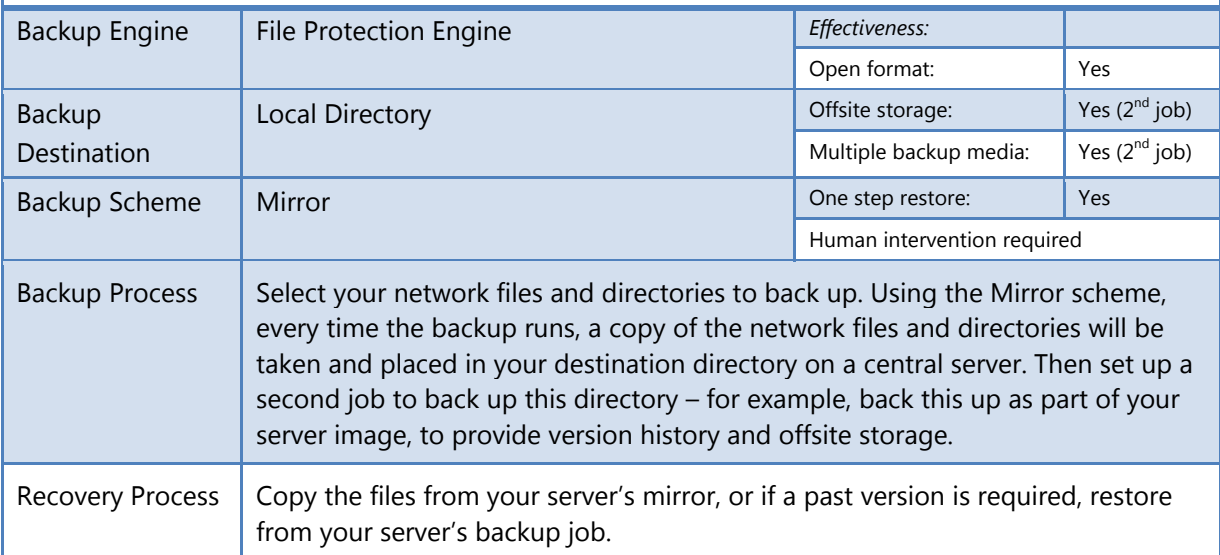

### 3.Maximizing backup history (Archives & version history)

There are situations in which you may need to restore an older version of a file than the one in your last backup. This might be necessary if a user has changed or deleted important information some time ago or if a malware infection began corrupting data weeks ago but has only just been discovered.

Use BackupAssist File Protection to make a copy of your data. Using the Single Instance Store feature will allow a large backup history to be stored with almost zero overhead for the data that is unchanged from day to day.

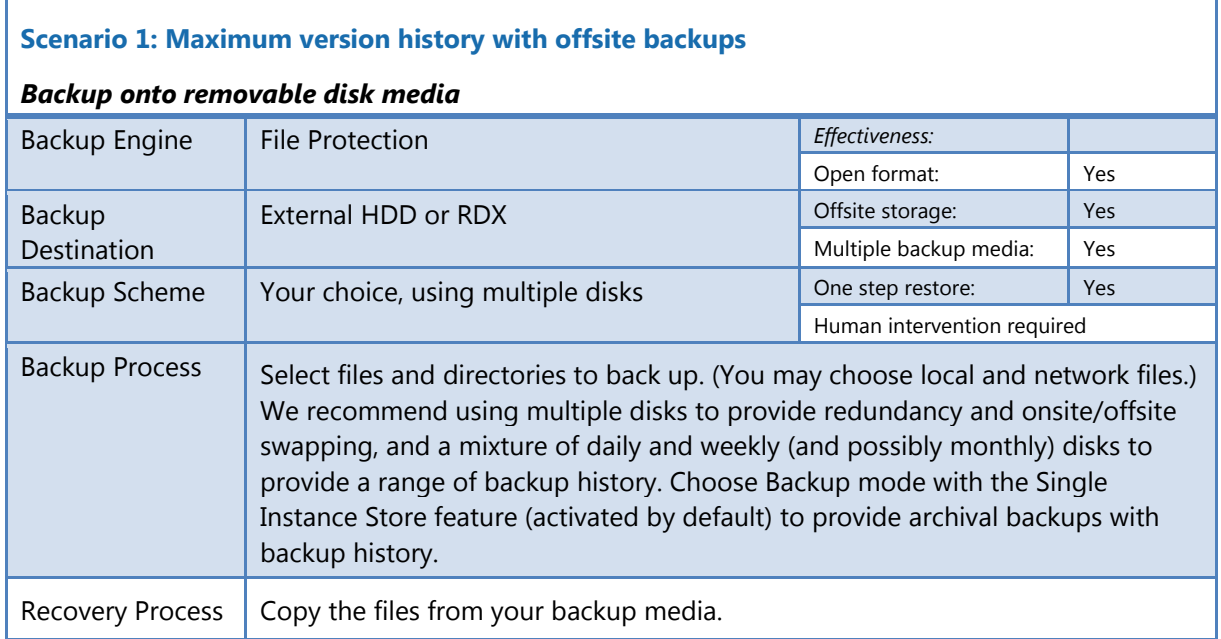

#### **Scenario 2: Fully automated backups with maximum history**

#### *Fully automated backups to NAS or local directory*

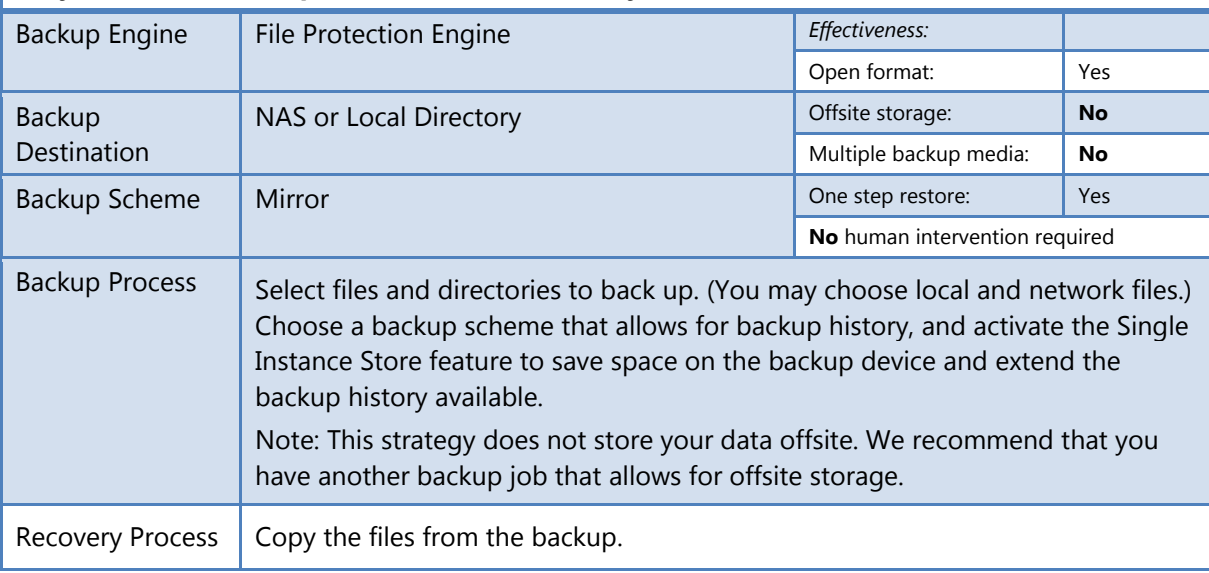

٦

### 4.Backing up massive data sets

Backing up large datasets can been difficult. The main problem is that although only a small proportion of the data changes from day to day, it takes a long time to backup the full data set. Administrators use a mixture of full plus incremental backups, however this still takes a long time, and the restore process is more error prone due to a reliance on multiple backups for a single restore.

The File Protection backups overcome these problems because the daily backups are performed with the speed of differentials, but each backup looks like a full backup so the restore is a one step process. Additionally, the ever increasing size of hard drives means it is often possible to fit the entire data set on one disk or to use an external mass storage device to fit it onto one device. The initial backup to each device will be slow because a full transfer of all the data is required. However, subsequent backups will be fast because only changed and new files will need to be replicated.

#### **Scenario 1: Basic backup with history for large data sets**

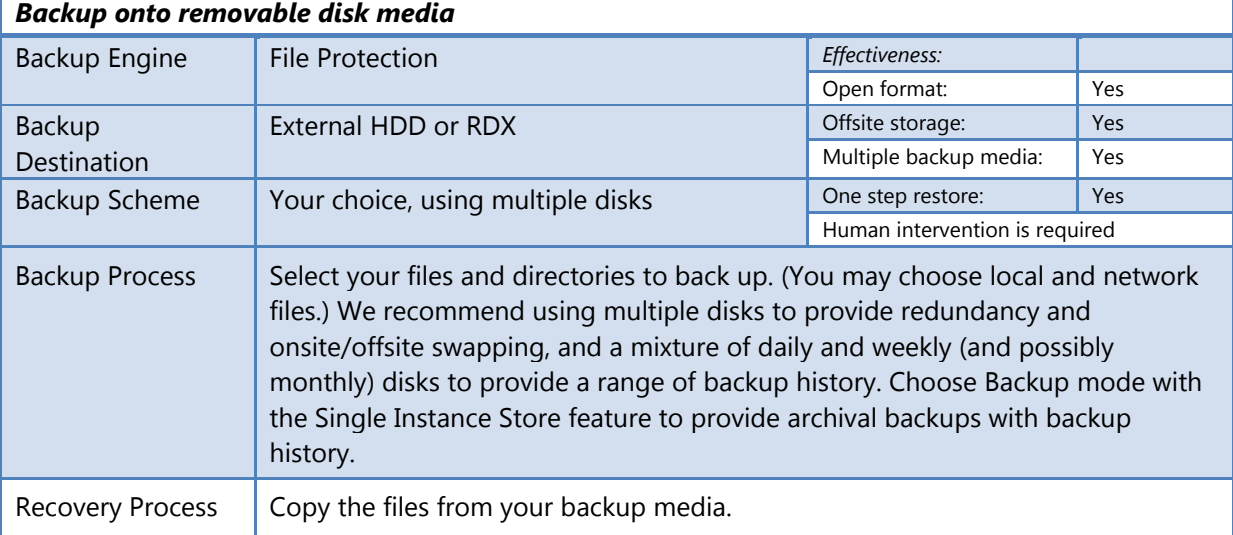

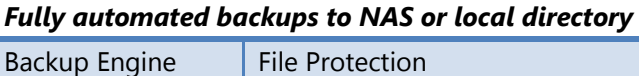

**Scenario 2: Fully automated backups with history for large data sets**

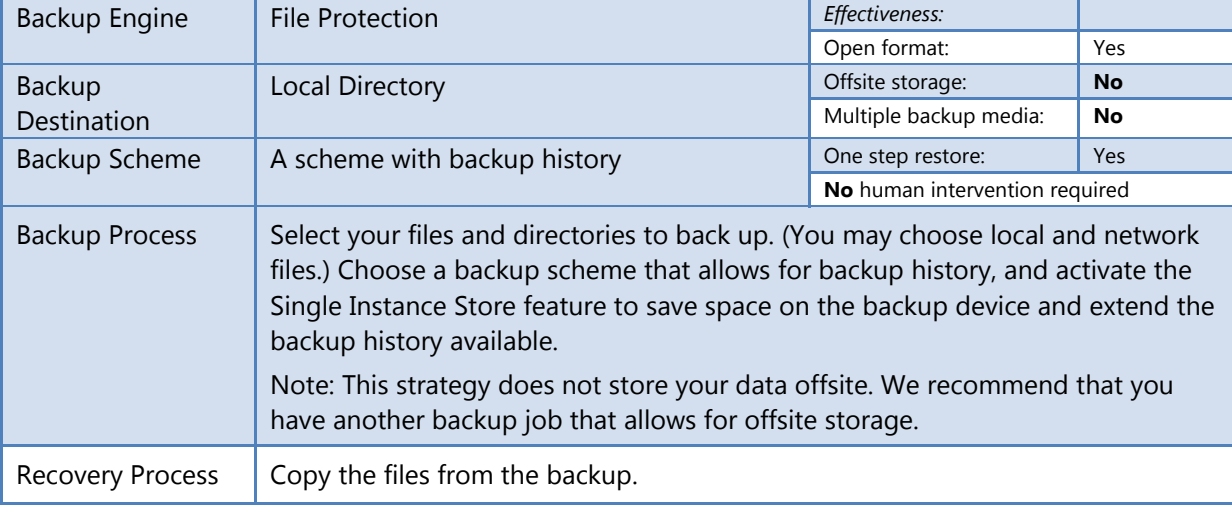

r

### 5.Overcoming slow backup media issues

In situations where the desired backup method is slow, the amount of data to be backed up is huge or the backup window is very short, a disk-to-disk-to-X strategy can be a good solution. Most commonly this is done by backing up one or more servers to a dedicated backup server using a fast differential or incremental backup method (such as File Protection or System Protection) and then copying the backup to the slow medium. This effectively extends the backup window of the second backup to the start of the next backup, or in the case of daily backups, close to 24 hours.

Use the File Protection feature to back up files to a backup server or to mass storage, and then use a different backup job to back up the backup.

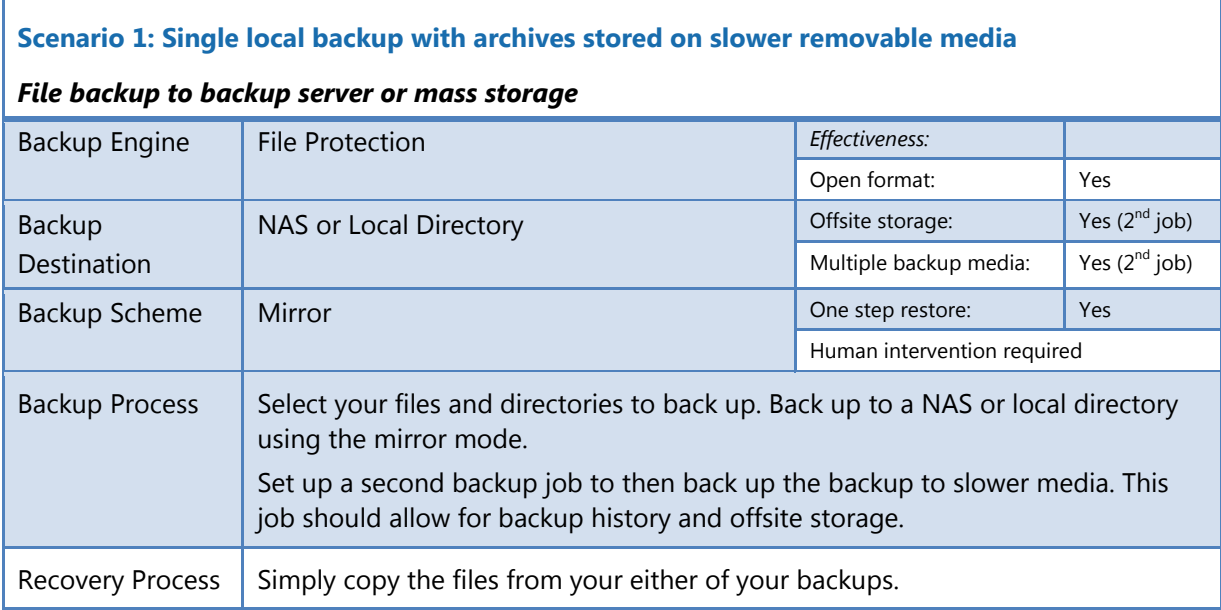

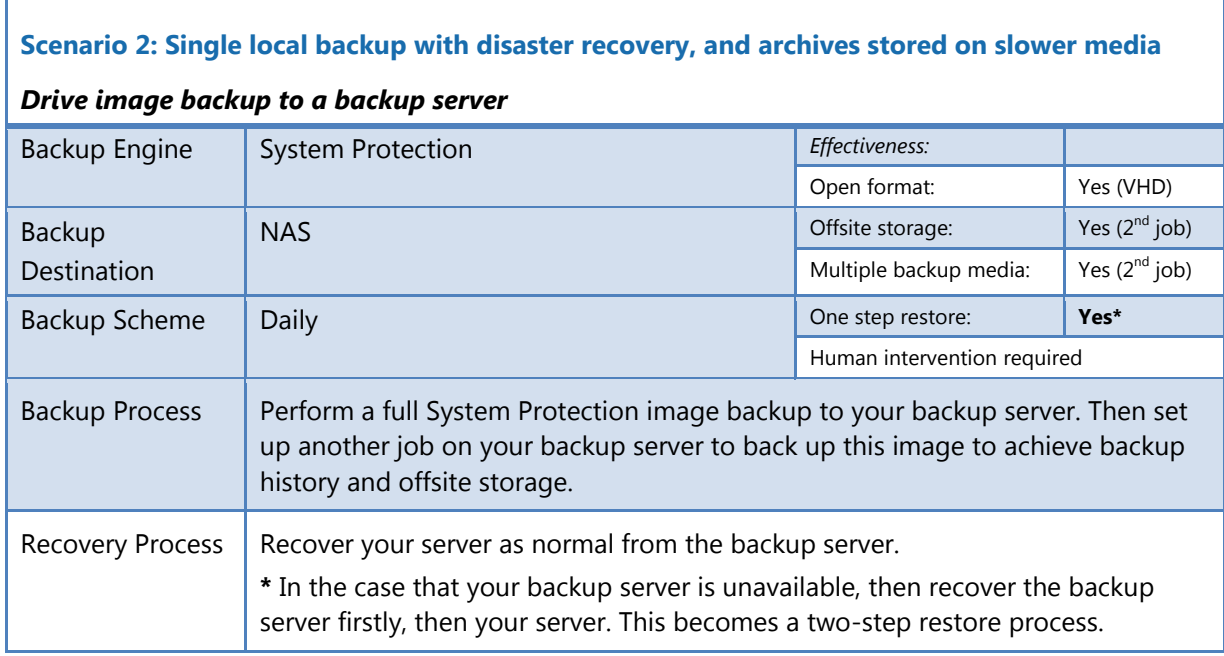

### 6.Backing up Hyper-V guests from the host

It is possible to backup Hyper-V guest machines while they are running. The VSS writer for Hyper-V means that the backups will be consistent, with no need to shut down the guest.

Use File Protection to copy the directories of the Hyper-V guests to your backup media. If you employ Scenario 1 using removable eSata drives, there will be zero downtime when you need to recover!

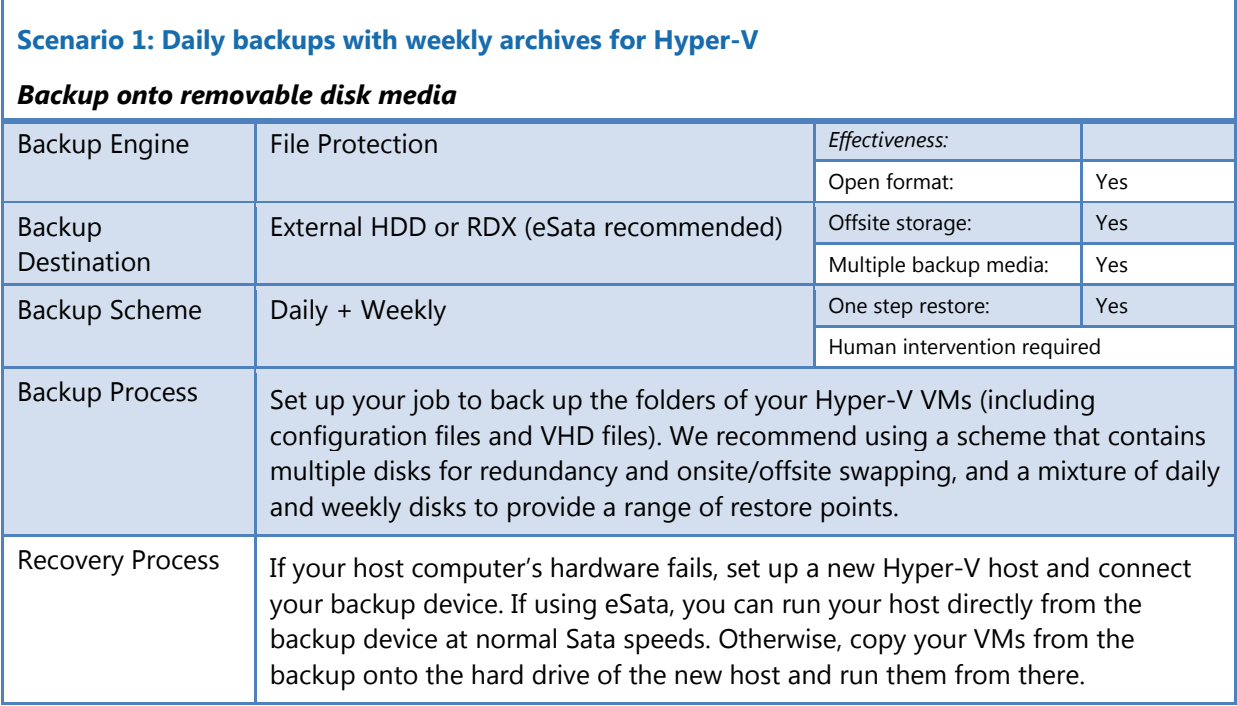

#### **Scenario 2: Fully automated daily backups for Hyper-V**

#### *Fully automated backups to NAS or local directory*

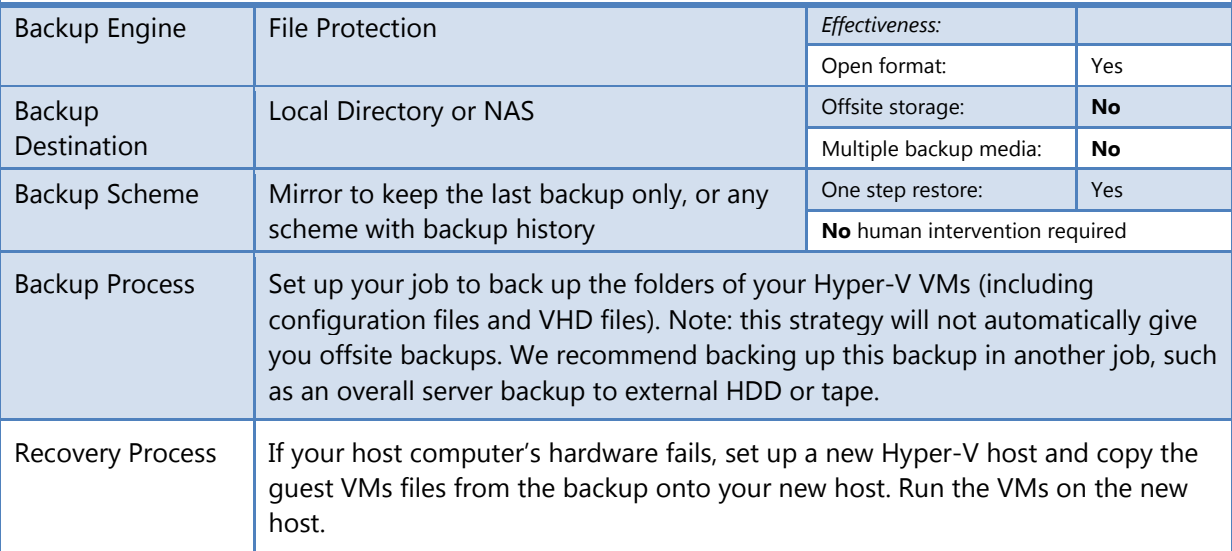

### 7.Backing up VMware guests from the host

It is possible to backup VMware guest machines from the host, but it is necessary to suspend each machine, back it up, and then resume it. Therefore there will be a period of downtime. Use File Protection to copy the directories of the VMware guests to your backup media, and scripts before and after the backup job to suspend and resume the machines. If you employ Scenario 1 using a removable eSata disks, there will be zero downtime when you need to recover!

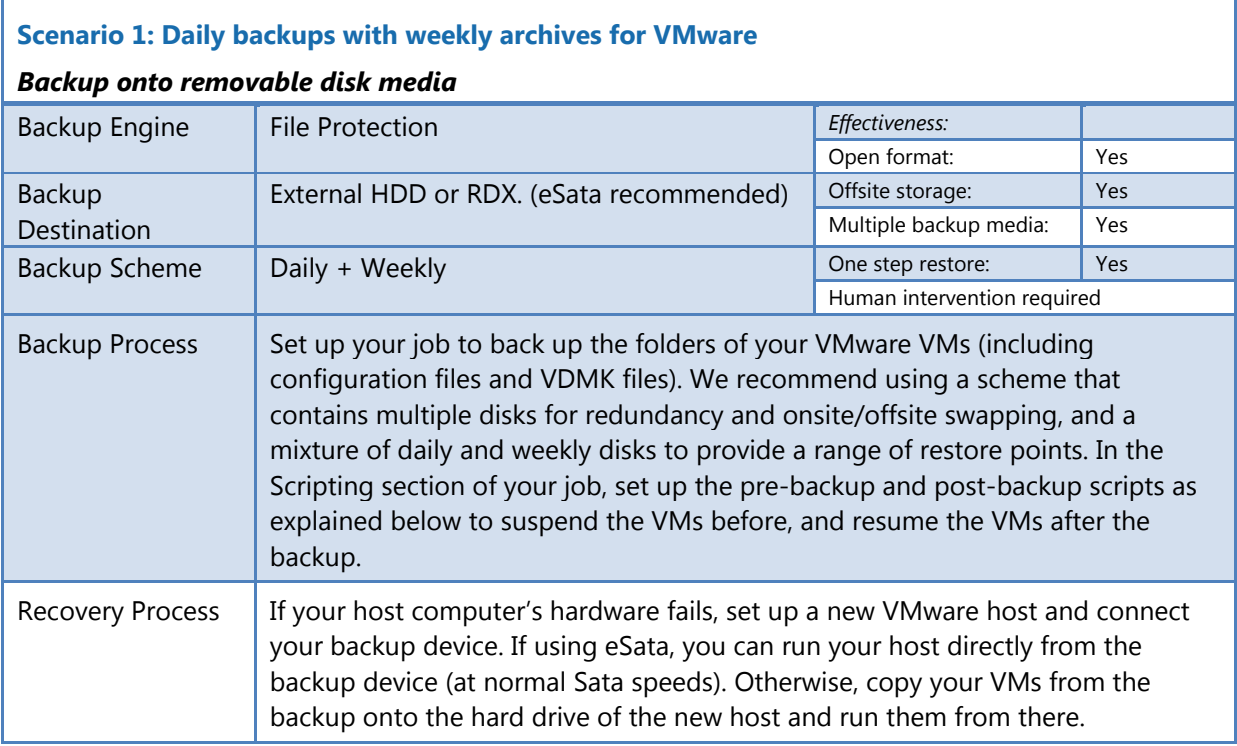

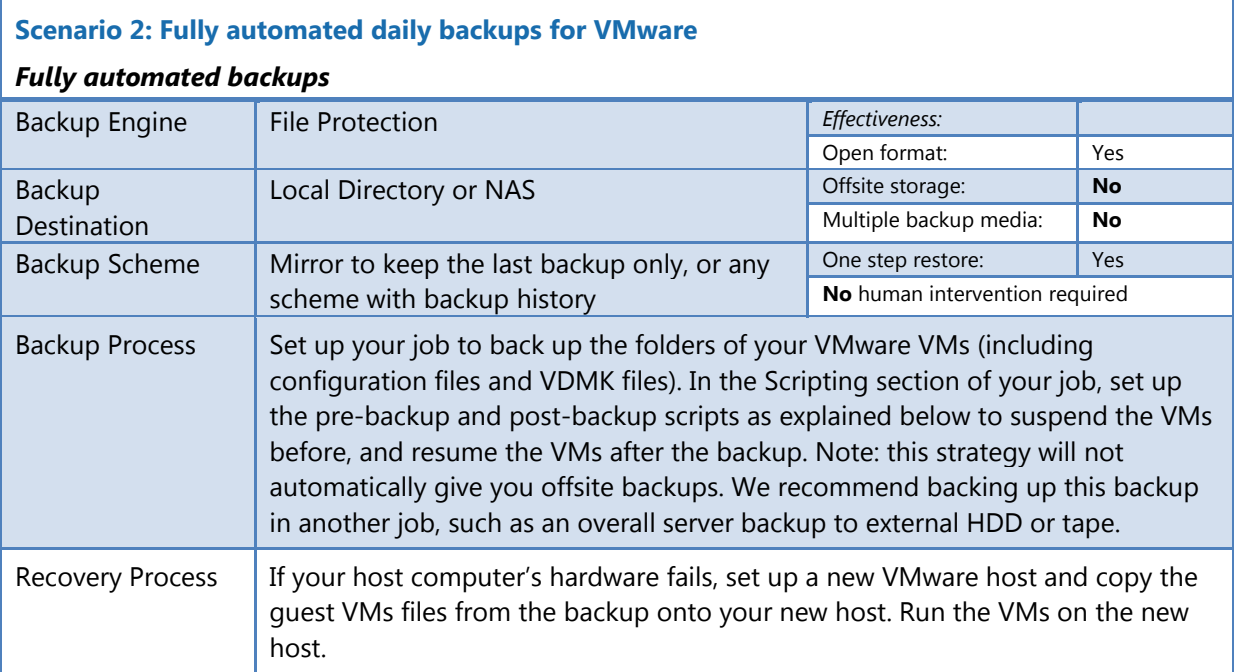

#### **Example scripts to suspend and resume VMware Guest VMs**

These instructions apply to VMware Server 1.0.7 and modifications may need to be made for different versions.

For example, if you have 3 virtual machine guests, stored in C:\PathToVM1, C:\PathToVM2 and C:\PathToVM3. Locate the vmx (Virtual machine config files) in each path, and modify the example scripts below to suit.

#### **Before** each backup:

@echo off echo Suspending VM 1 call "c:\Program Files\VMware\VMware Server\vmware-cmd" "c:\PathToVM1\VMConfig1.vmx" suspend echo Suspending VM 2 call "c:\Program Files\VMware\VMware Server\vmware-cmd" "c:\PathToVM2\VMConfig2.vmx" suspend echo Suspending VM 3 call "c:\Program Files\VMware\VMware Server\vmware-cmd" "c:\PathToVM3\VMConfig3.vmx" suspend

#### **After** each backup:

@echo off echo Resuming VM 1 call "c:\Program Files\VMware\VMware Server\vmware-cmd" "c:\PathToVM1\VMConfig1.vmx" start echo Resuming VM 2 call "c:\Program Files\VMware\VMware Server\vmware-cmd" "c:\PathToVM2\VMConfig2.vmx" start echo Resuming VM 3 call "c:\Program Files\VMware\VMware Server\vmware-cmd" "c:\PathToVM3\VMConfig3.vmx" start

**Important:** we recommend that you try running your batch files manually before running them from within BackupAssist. In some circumstances your VMs will not start because manual intervention is required – such as connecting virtual devices that are locked or nonexistent (e.g. a DVD drive that mounts an .ISO file that has been deleted). Running the batch files manually helps you make sure that your VM configuration will allow your VMs to start automatically.

Note: If you do not use the "call" command in your batch files, only the first command will be executed.

### 8.Backing up SQL servers

BackupAssist supports online SQL Server backups for local and remote SQL 2005, 2008, 2012 and 2014 Servers. BackupAssist also provides a convenient restore facility for disaster recovery and point in time restores.

It is also possible to configure BackupAssist to perform transactional backups as frequently as every five minutes.

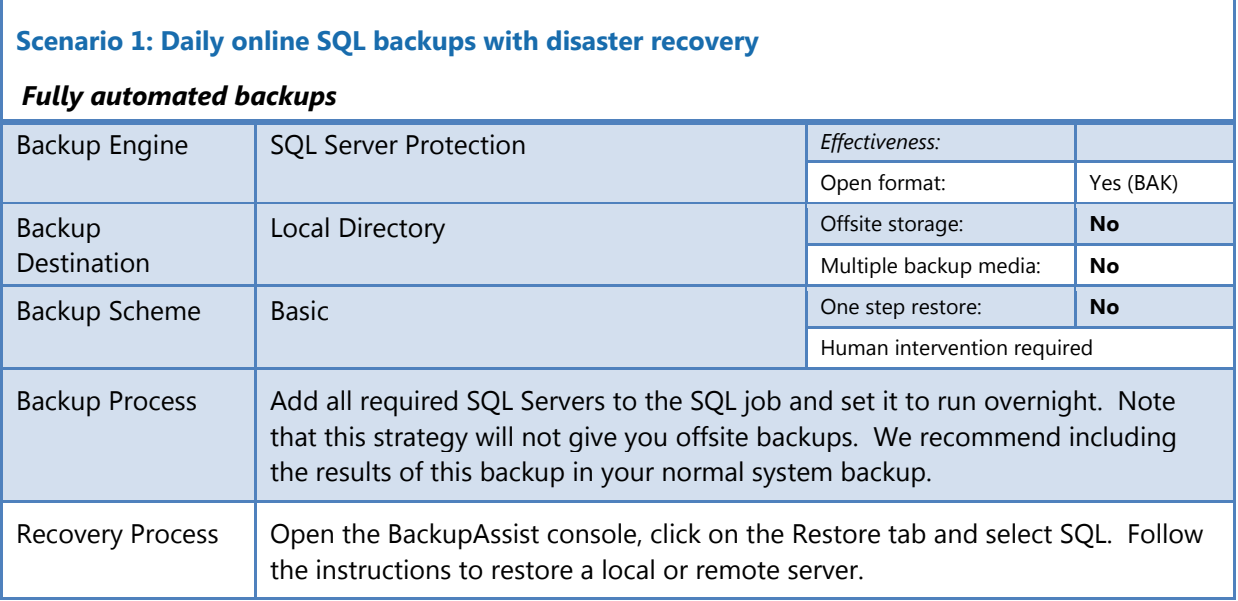

#### **Scenario 2: Frequent SQL backups to minimize data loss with disaster recovery**

#### *Fully automated backups*

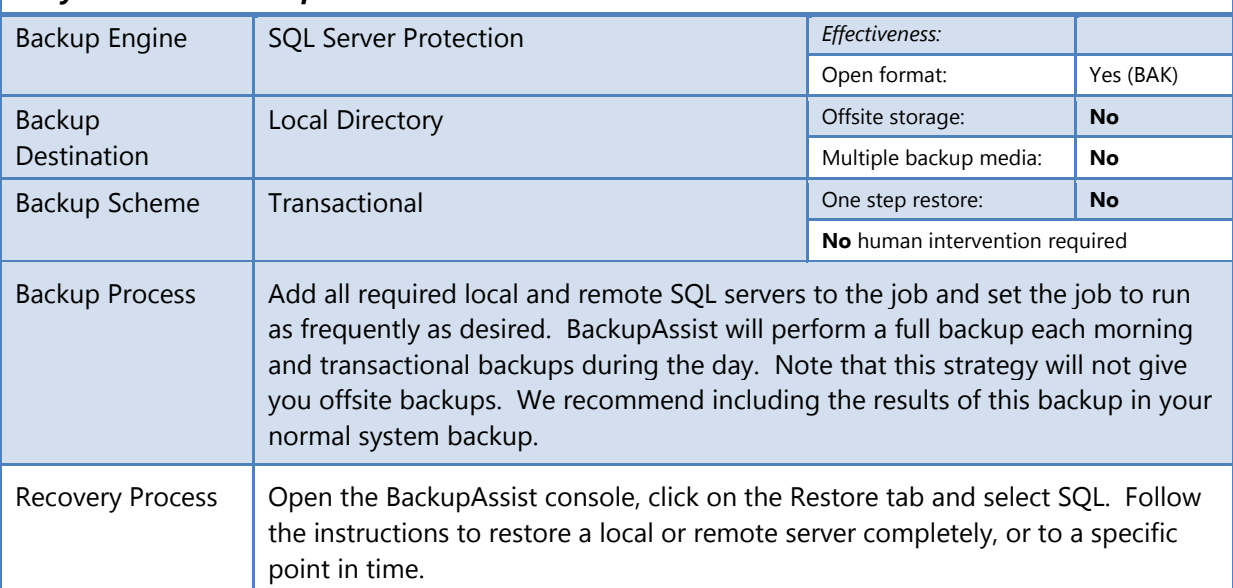

### 9.Backing up Exchange servers

BackupAssist 8 and later can back up Exchange Server 2007, 2010 and 2013 using System Protection, File Protection and File archiving backups, and restore the full server of individual mail items using the Exchange Granular Restore Add-on.

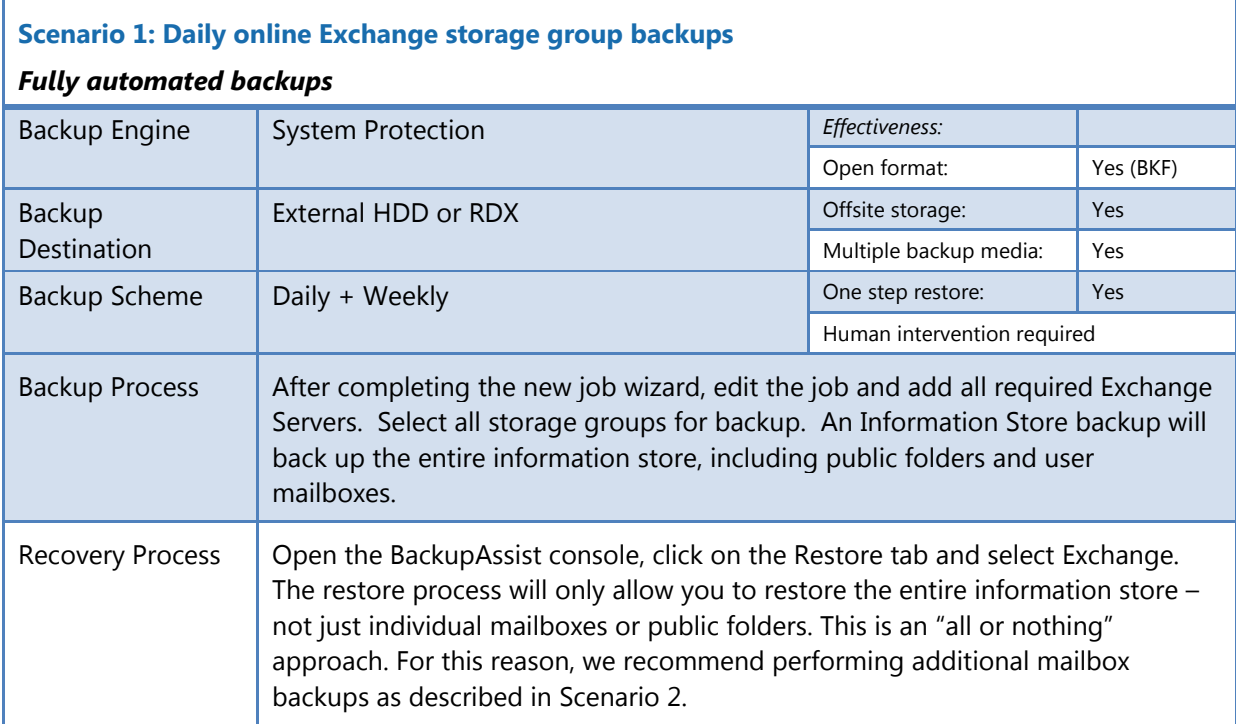

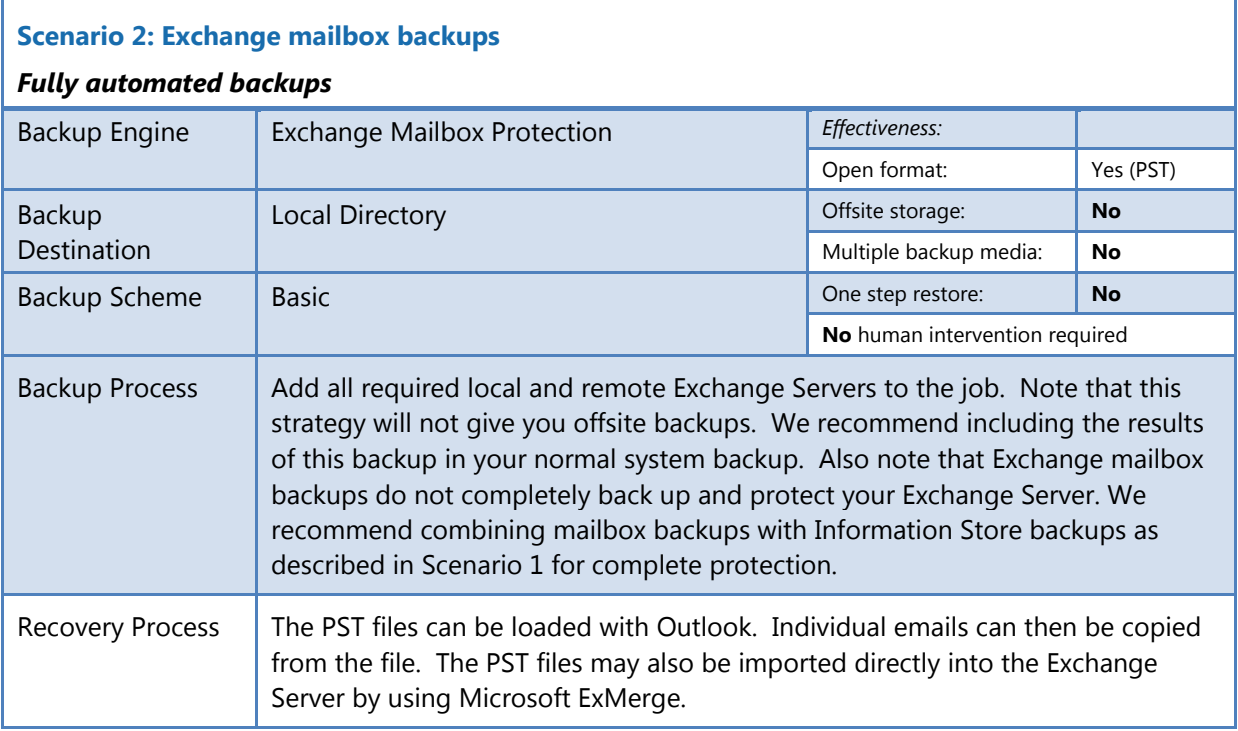